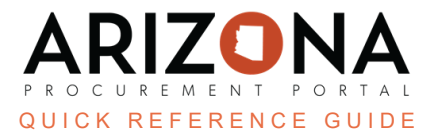

# **Supplier Mass Mailing**

This document is a quick reference guide for users wishing to send an email to multiple suppliers at once in the *Arizona Procurement Portal (APP). If you have any questions, please contact the APP Help Desk at [app@azdoa.gov.](mailto:app@azdoa.gov) Additional resources are also available on the SPO website: [https://spo.az.gov/.](https://spo.az.gov/)*

## **Creating a Mass Mailing**

1. From the Suppliers header tab, select **Mass Mailing**.

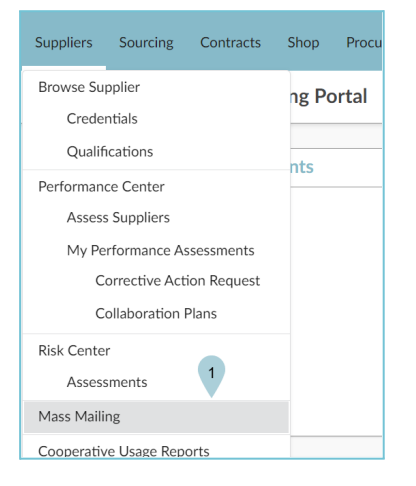

2. Click the **Create Mass Mailing** button to generate a new email.

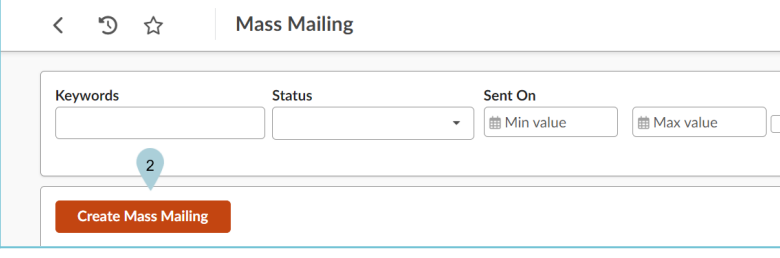

- 3. Add a name in the **Label** field.
- 4. The **Owner** field defaults to the user creating the mass mailing.
- 5. Add a **Description** as needed.
- 6. Leave the Sender field blank to use the system's default sender information.
- 7. Select the **Is a Template** checkbox if you will use this as a template.

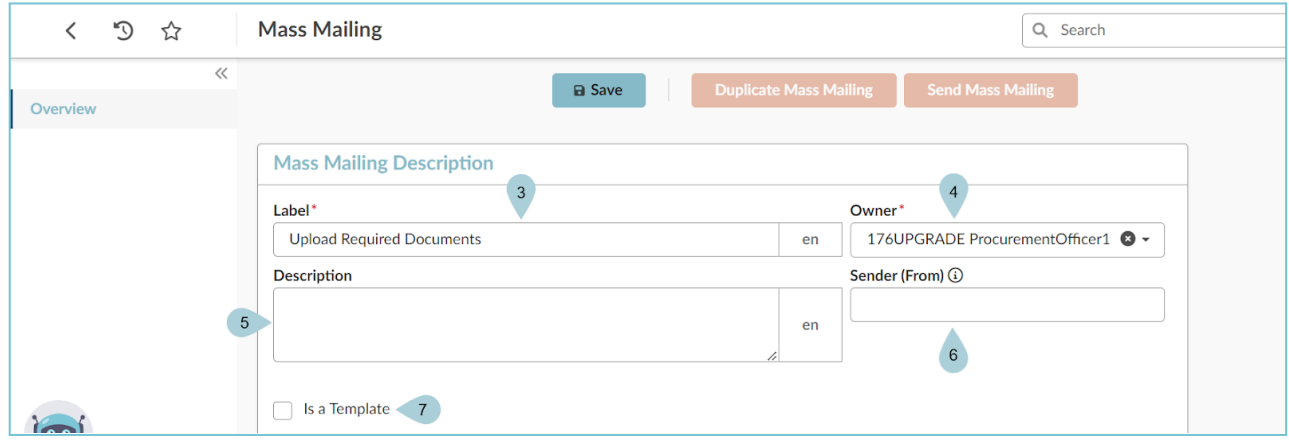

- 8. Add an applicable **Subject** line.
- 9. Fill in the **Mail body** with the email information.
- 10. Use the **Attached File(s)** link to add any documentation to your email.

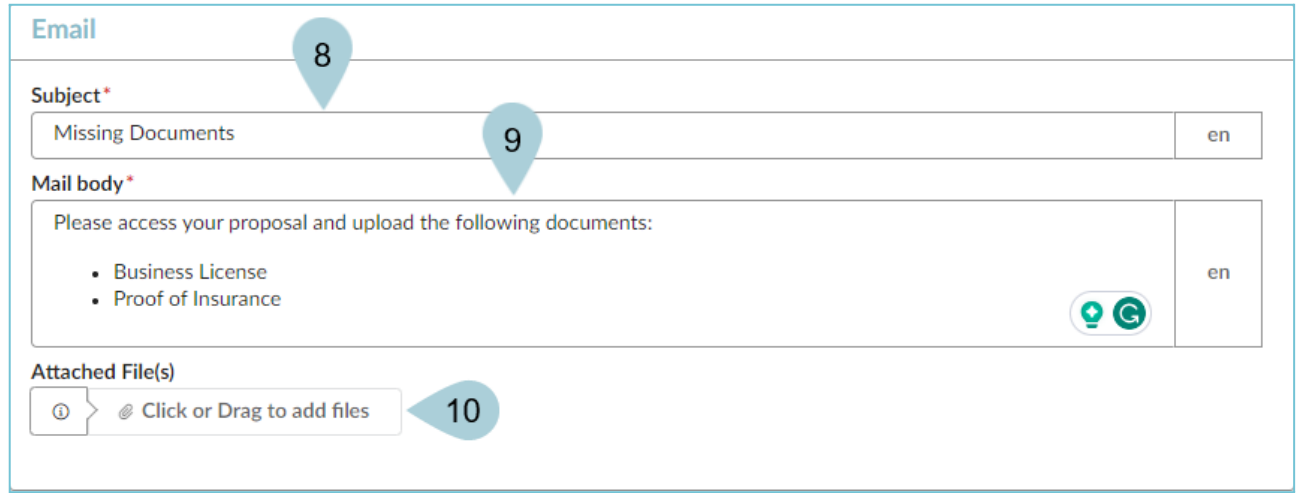

11. Click **Save**.

- 12. Complete the **Select roles of recipients** field.
- 13. Complete the **Select Suppliers** field.
- 14. Click the **Evaluate Recipients** button.

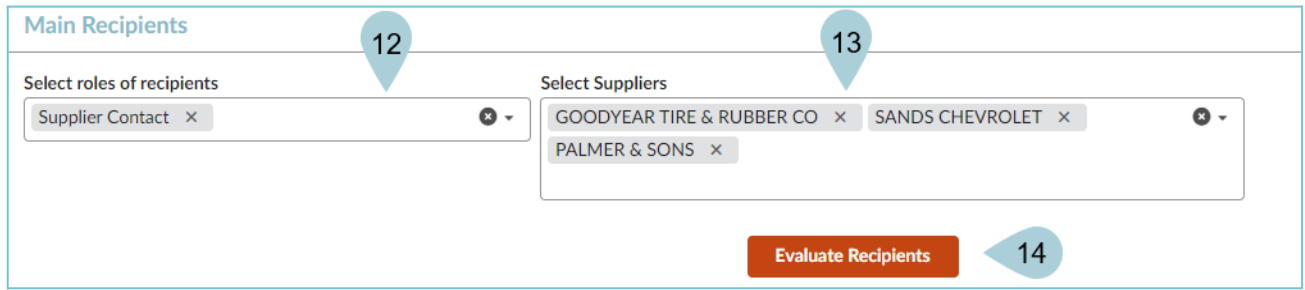

#### 15. Click **Save**.

16. Click the **Send Mass Mailing** button at the top of the page.

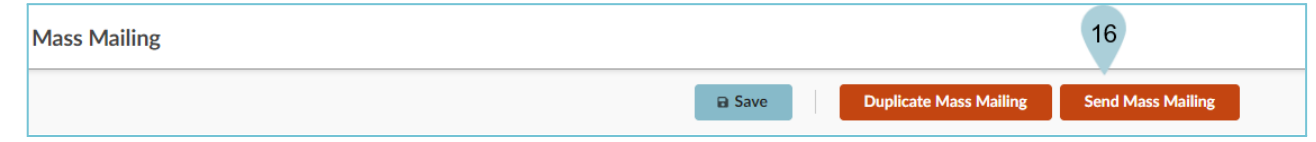

#### 17. Click **OK**.

18. Your mail displays on the Mass Mailing table.

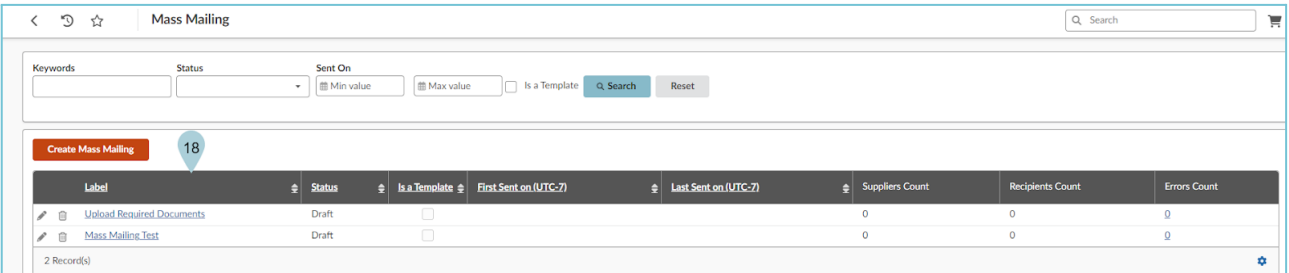

## **Use An Existing Mass Mailing**

- 1. From the Suppliers header tab, select **Mass Mailing**.
- 2. Locate the desired Mass Mailing and click the Pencil icon to open.

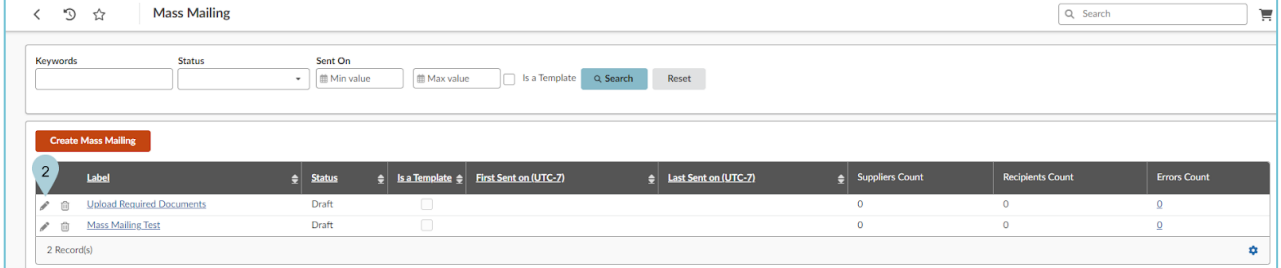

3. Once in the mailing, review the information.

4. Update the **Select roles of recipients** and **Select Suppliers** fields.

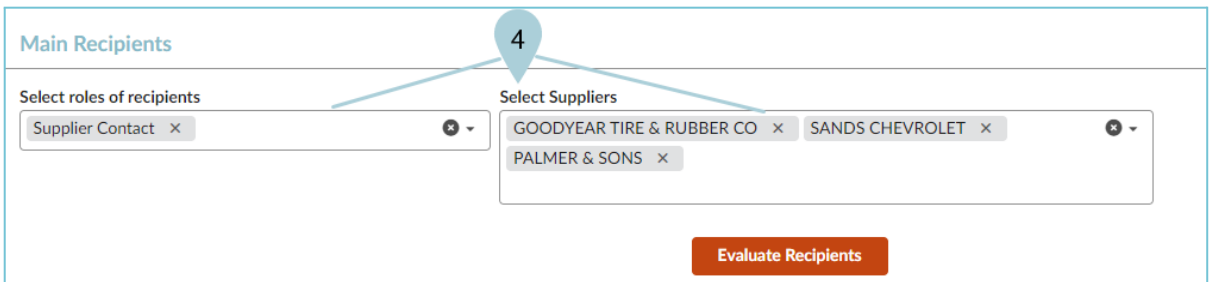

5. When ready to send, Click the Send Mass Mailing button at the top of the page.

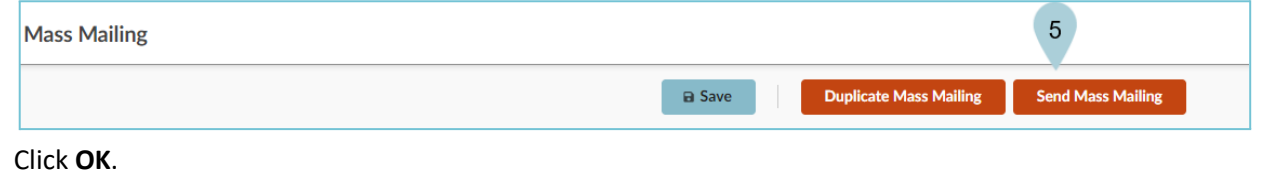

### **Resources**

6. Click **OK**.

Click the link below for more information on Source to Contract processes in APP:

[https://spointra.az.gov/arizona-procurement-portal/app-support/quick-reference-guides-176-upgrad](https://spointra.az.gov/arizona-procurement-portal/app-support/quick-reference-guides-176-upgrade/quick-reference-guides-176) [e/quick-reference-guides-176](https://spointra.az.gov/arizona-procurement-portal/app-support/quick-reference-guides-176-upgrade/quick-reference-guides-176)